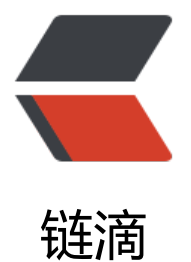

# 忘记 mysql 的 [roo](https://ld246.com)t 密码怎么找回

作者:cyy3900

- 原文链接:https://ld246.com/article/1566721418813
- 来源网站:[链滴](https://ld246.com/member/cyy3900)
- 许可协议:[署名-相同方式共享 4.0 国际 \(CC BY-SA 4.0\)](https://ld246.com/article/1566721418813)

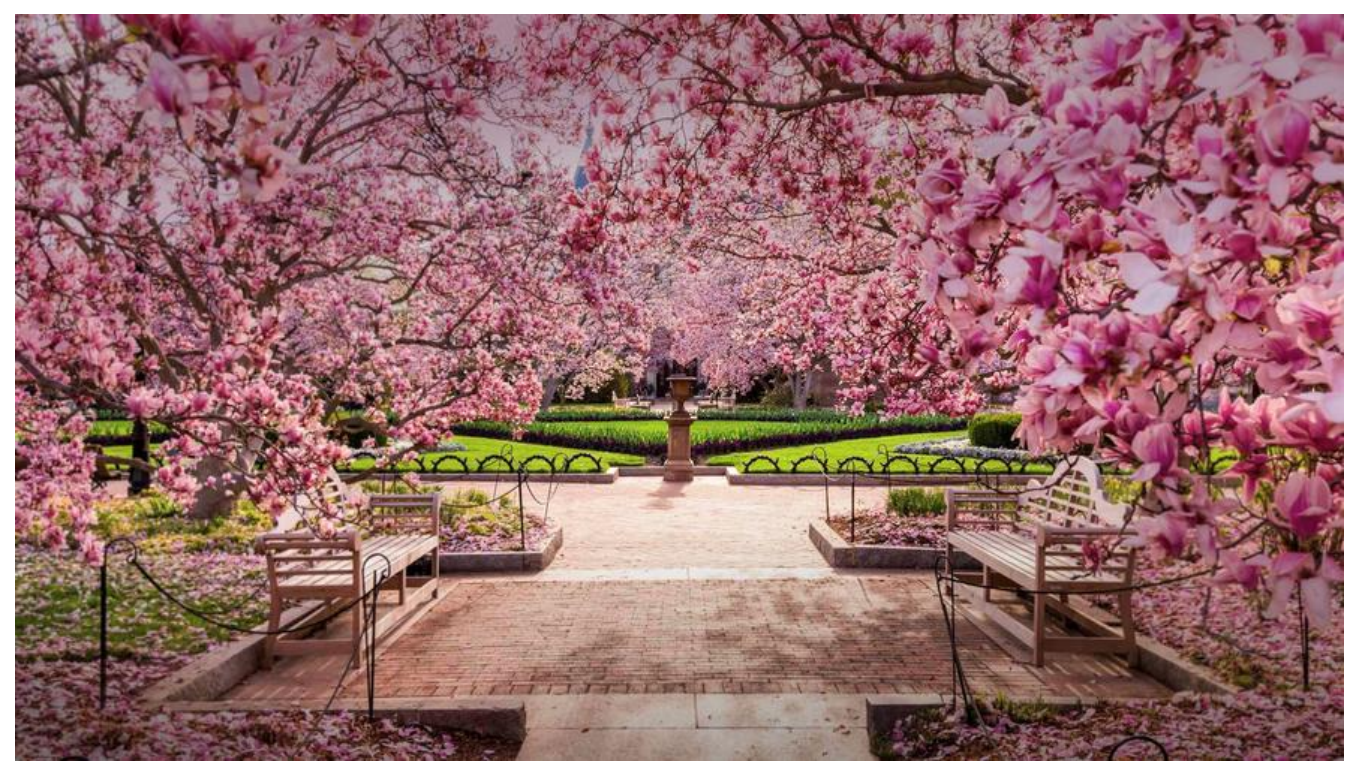

## **首先找到mysqld的路径**

#### which mysqld

[root@VM\_0\_11\_centos ~]# which mysqld usr/sbin/mysqld

## **敲命令查看默认的mysql配置文件位置 /usr/sbin/mysqld --verbo e --help |grep -A 1 'Default options'**

[root@VM 0 11 centos ~]# /usr/sbin/mysqld --verbose --help |grep -A 1 'Default opti ons' 2019-08-25 16:10:23 0 [Note] /usr/sbin/mysqld (mysqld 5.6.45-log) starting as proce  $s5 3431...$ 2019-08-25 16:10:23 3431 [Note] Plugin 'FEDERATED' is disabled. Default options are read from the following files in the given order: /etc/my.cnf /etc/mysql/my.cnf /usr/etc/my.cnf ~/.my.cnf 2019-08-25 16:10:23 3431 [Note] Binlog end 2019-08-25 16:10:23 3431 [Note] Shutting down plugin 'MyISAM' 2019-08-25 16:10:23 3431 [Note] Shutting down plugin 'CSV'

## **打开配置文件my.cnf,并添加 skip-grant-tables,跳过权限的检查**

#### **用空密码连接数据库,并修改数据库的root密码**

#### mysql -u root

mysql> set password = password('390032540'); ERROR 1290 (HY000): The MySQL server is running with the --skip-grant-tables option so it c nnot execute this statement mysql> update user set password=password('390032540') where user='root' and host='local

ERROR 1046 (3D000): No database selected mysql> use mysql; Database changed mysql> update user set password=password('new password') where user='root' and host='lo alhost'; Query OK, 1 row affected (0.00 sec) Rows matched: 1 Changed: 1 Warnings: 0

#### **然后刷新权限表**

flush privileges;

#### **再重新登录的时候就必须输入密码了**

ERROR 1045 (28000): Access denied for user 'root'@'localhost' (using password: YES)

最后,不要忘记把刚才那个跳过权限检查的配置给删掉